# **How to print multiple barcodes in VB.NET using ByteScout Barcode SDK**

ByteScout Barcode SDK is the robost library (Software Development Kit) that is designed for automatic generation of high-quality barcodes for printing, electronic documents and pdf. All popular barcode types are supported from Code 39 and Code 129 to QR Code, UPC, GS1, GS-128, Datamatrix, PDF417, Maxicode and many others. Provides support for full customization of fonts, colors, output and printing sizes. Special tools are included to verify output quality and printing quality. Can add generated barcode into new or existing documents, images and PDF.

## **FOR MORE INFORMATION AND FREE TRIAL:**

Download Free Trial SDK [\(on-premise](https://bytescout.com/download/web-installer?utm_source=pdf-source-code-sample) version)

Read more about **[ByteScout](https://bytescout.com/products/developer/barcodesdk/bytescoutbarcodesdk.html?utm_source=pdf-source-code-sample) Barcode SDK**

Explore API [Documentation](https://bytescout.com/documentation/index.html)

Get Free Training for [ByteScout](https://bytescout.com/documentation/index.html) Barcode SDK

Get [Free](https://pdf.co/documentation/api?utm_source=pdf-source-code-sample) API key for Web API

visit [www.ByteScout.com](https://bytescout.com/?utm_source=pdf-source-code-sample)

## **Source Code Files:**

**Module1.vb**

```
Imports Bytescout.BarCode
' This example demonstrates generation and printing of multiple barcodes.
Module Module1
    Sub Main()
         ' Prepare Barcode object that will generate barcodes for printing
        Dim\,\,bar\,cor\,code> = New\,\,Barcode()barcode.RegistrationName = "demo"barcode.RegistrationKey = "demo"
        barcode.Symbology = SymbologyType.EAN13
        barcode.DrawCaption = True
        barcode.BarHeight = 50barcode.DrawQuietZones = False
        barcode.Margins = New Margins(20, 20, 20, 20)
         ' Prepare BarcodePrinter object
        Dim barcodePrinter = New BarcodePrinter()
         ' Set printer paper size
        barcodePrinter.SetPaperSize("A4")
         ' Set number of barcodes on a page: 4 lines of 4 barcodes per line = 16 barcod
        barcodePrinter.SetGrid(4, 4)
         ' Fit barcodes into the grid cell size
        barcodePrinter.FitBarcodesIntoGrid = True
         ' Set some optional printing params
        'barcodePrinter.SetMargins(20, 0, 0, 20)
        'barcodePrinter.Copies = 2
        'barcodePrinter.Collate = True
        'barcodePrinter.Color = False
         ' Generate 25 barcode values in EAN13 format "5901234NNNNN"
         ' and add them to the BarcodePrinter
        For i As Integer = 1 To 25
            Dim value = "5901234" + CStr(i). PadLeft(5, "0")
            barcodePrinter.AddBarcodeValue(value)
        Next
         ' Print barcodes to the specified printer
        barcodePrinter.Print(barcode, "Microsoft Print to PDF")
    End Sub
End Module
```
**PrintBarcodes.sln**

```
Microsoft Visual Studio Solution File, Format Version 12.00
# Visual Studio Version 16
VisualStudioVersion = 16.0.30611.23
MinimumVisualStudioVersion = 10.0.40219.1
Project('fI84B08F-C81C-45F6-A57F-5ABD9991F28F)") = "PrintBarcodes", "PrintBarcodes, vb
EndProject
Global
        GlobalSection(SolutionConfigurationPlatforms) = preSolution
                Debug|Any CPU = Debug|Any CPU
                Release|Any CPU = Release|Any CPU
        EndGlobalSection
        GlobalSection(ProjectConfigurationPlatforms) = postSolution
                {C5923180}-C9F5-4116-AF72-A9E40DB13F42}.Debug|Any CPU.ActiveCfg = Debug
                {C5923180}-C9F5-4116-AF72-A9E40DB13F42}.Debug|Any CPU.Build.0 = Debug|A
                {C5923180-C9F5-4116-AF72-}A9E40DB13F42}.Release|Any CPU.ActiveCfq = Rel
                {C5923180}-C9F5-4116-AF72-A9E40DB13F42}.Release|Any CPU.Build.0 = Relea
        EndGlobalSection
        GlobalSection(SolutionProperties) = preSolution
                HideSolutionNode = FALSE
        EndGlobalSection
        GlobalSection(ExtensibilityGlobals) = postSolution
                SolutionGuid = {813788FE-237A-4F32-A8A2-74001A307463}
        EndGlobalSection
EndGlobal
```
## **PrintBarcodes.vbproj**

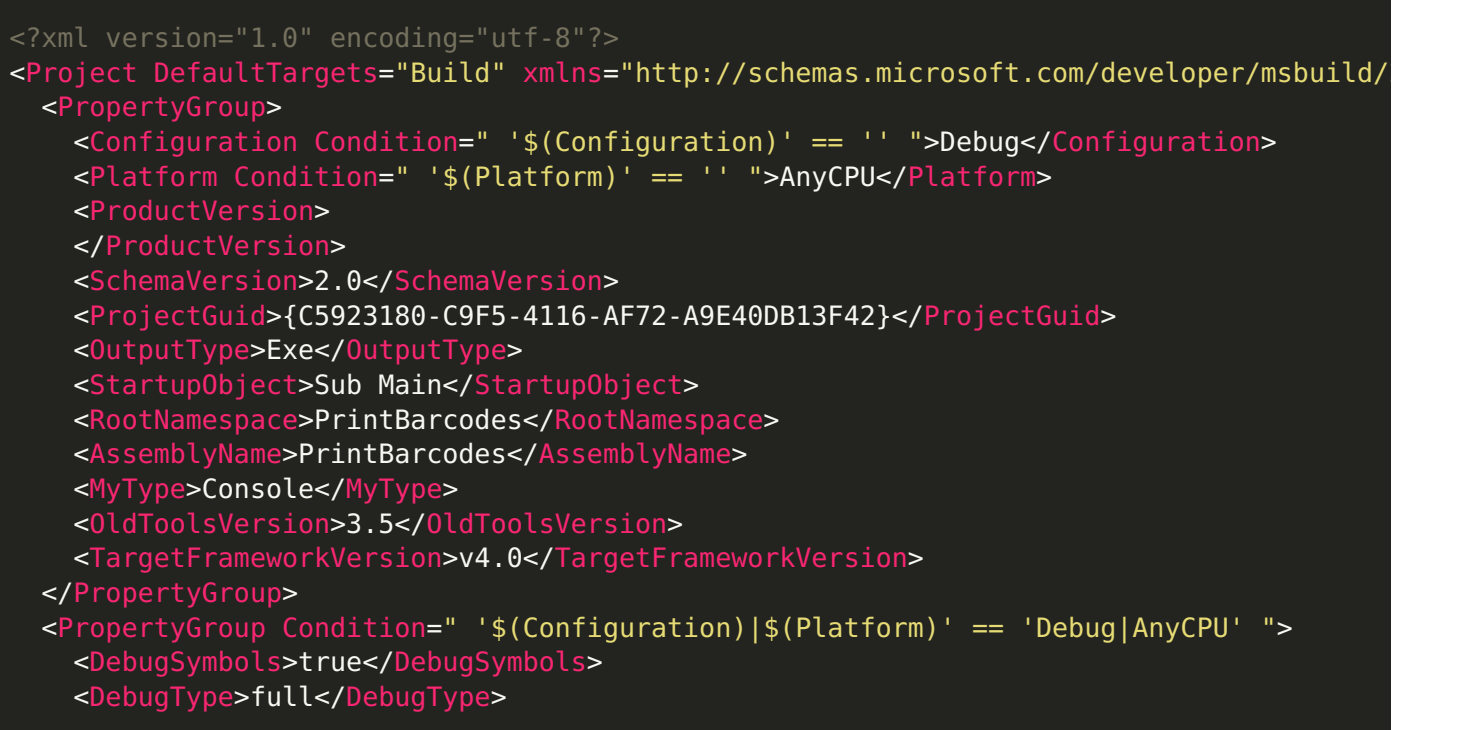

```
<DefineDebug>true</DefineDebug>
    <DefineTrace>true</DefineTrace>
    <OutputPath>bin\Debug\</OutputPath>
    <DocumentationFile>PrintBarcodes.xml</DocumentationFile>
    <NoWarn>42016,41999,42017,42018,42019,42032,42036,42020,42021,42022</NoWarn>
  </PropertyGroup>
  <PropertyGroup Condition=" '$(Configuration)|$(Platform)' == 'Release|AnyCPU' ">
    <DebugType>pdbonly</DebugType>
   <DefineDebug>false</DefineDebug>
    <DefineTrace>true</DefineTrace>
    <Optimize>true</Optimize>
    <OutputPath>bin\Release\</OutputPath>
    <DocumentationFile>PrintBarcodes.xml</DocumentationFile>
    <NoWarn>42016,41999,42017,42018,42019,42032,42036,42020,42021,42022</NoWarn>
  </PropertyGroup>
  <ItemGroup>
    <Reference Include="Bytescout.BarCode, Version=1.1.0.0, Culture=neutral, PublicKey
     <SpecificVersion>False</SpecificVersion>
     <HintPath>c:\Program Files\Bytescout BarCode Generator SDK\net2.00\Bytescout.Bar
   </Reference>
   <Reference Include="System" />
    <Reference Include="System.Data" />
    <Reference Include="System.Deployment" />
    <Reference Include="System.Xml" />
  </ItemGroup>
  <ItemGroup>
   <Folder Include="My Project\" />
  </ItemGroup>
  <ItemGroup>
    <Import Include="Microsoft.VisualBasic" />
   <Import Include="System" />
    <Import Include="System.Collections" />
   <Import Include="System.Collections.Generic" />
   <Import Include="System.Data" />
    <Import Include="System.Diagnostics" />
  </ItemGroup>
  <ItemGroup>
    <Compile Include="Module1.vb" />
 </ItemGroup>
  <Import Project="$(MSBuildToolsPath)\Microsoft.VisualBasic.targets" />
  <!-- To modify your build process, add your task inside one of the targets below and
      Other similar extension points exist, see Microsoft.Common.targets.
 <Target Name="BeforeBuild">
  </Target>
  <Target Name="AfterBuild">
  </Target>
</Project>
```
#### **VIDEO**

<https://www.youtube.com/watch?v=REnj3A-oSPI>

### **ON-PREMISE OFFLINE SDK**

60 Day Free [Trial](https://bytescout.com/download/web-installer) or Visit [ByteScout](https://bytescout.com/products/developer/barcodesdk/bytescoutbarcodesdk.html) Barcode SDK Home Page Explore ByteScout Barcode SDK [Documentation](https://bytescout.com/documentation/index.html) Explore [Samples](https://github.com/bytescout/ByteScout-SDK-SourceCode/) Sign Up for [ByteScout](https://academy.bytescout.com/) Barcode SDK Online Training

## **ON-DEMAND REST WEB API**

Get [Your](https://app.pdf.co/signup) API Key [Explore](https://pdf.co/documentation/api) Web API Docs Explore Web API [Samples](https://github.com/bytescout/ByteScout-SDK-SourceCode/tree/master/PDF.co%20Web%20API/)

visit [www.ByteScout.com](https://bytescout.com/?utm_source=pdf-source-code-sample)

visit [www.PDF.co](https://pdf.co/?utm_source=pdf-source-code-sample)

[www.bytescout.com](https://www.bytescout.com/?utm_source=website-article-pdf)